# · Manual de usuario · Manual do utilizador · Gebruikshandleiding · Руководство пользователя · Kullanıcı elkitabı · Podręcznik użytkownika · Uživatelská příručka Hanns<sub>·G</sub> · Felhasználói útmutató **LCD Monitor** · Εγχειρίδιο χρήστη **HL231** · Manual de utilizare · Priručnik za korisnike · Керівництво користувача · Ръководство на потребителя · Brugervejledning Användarhandbok Bruksanvisning · Käyttäjän ohjekirja · ユーザーズマニュアル **HSG 1111** ·使用手冊 · 使用手册 · 사용자 설명서

· User's manual

· Bedienungsanleitung

· Manuel de l'utilisateur

· Manuale dell'utente

Прежде чем начинать эксплуатацию монитора, внимательно прочитайте данное руководство. Это руководство необходимо сохранить для справок в будущем.

#### **Заявление о радиопомехах класса В Федеральной комиссии по связи (FCC)**

В результате испытаний данного оборудования установлено его соответствие пределам для цифровых устройств класса В согласно ч. 15 Правил FCC. Эти пределы установлены для обеспечения надежной защиты от вредных радиопомех при установке в жилых помещениях. Данное оборудование генерирует, использует и может излучать радиочастотную энергию и при установке и эксплуатации с нарушениями этих указаний может вызывать вредные радиопомехи для радиосвязи. Однако нет гарантии, что помехи не возникнут в конкретном месте установки. Если это оборудование действительно вызывает вредные помехи для радио или телевизионного приема, что может быть определено включением и выключением оборудования, то пользователь может попытаться компенсировать помехи одной или рядом следующих мер:

- Измените ориентацию или положение приемной антенны.
- Увеличьте расстояние между оборудованием и приемником.
- Включите оборудование в розетку той цепи, к которой не подключен приемник.
- Обратитесь к дилеру или к опытному радио-/телемастеру.

Данное устройство соответствует ч. 15 Правил FCC. Его работа зависит от двух следующих условий: (1) это устройство может не вызывать вредных помех; и (2) это устройство должно работать при любых приемных помехах, в т.ч. таких, которые способны привести к нежелательным операциям.

#### **КАНАДА**

Данное цифровое устройство удовлетворяет всем требованиям Правил Канады для оборудования, вызывающего помехи.

CE

Данное устройство соответствует требованию директивы 2004/108/EC по электромагнитной совместимости, а также директив 73/23/EEC и 93/68/EEC по низковольтным устройствам.

Гнездо розетки должно быть расположено вблизи оборудования и быть доступным.

# **ИНФОРМАЦИЯ ПО УТИЛИЗАЦИИ**

Мы, корпорация Hanns.G, уделяем значительное внимание своей стратегии защиты окружающей среды и твердо убеждены, что она помогает нам сохранять планету более здоровой благодаря надлежащей обработке и утилизации промышленных технологических устройств в конце срока эксплуатации.

Эти устройства содержат повторно используемые материалы, которые могут извлекаться и повторно интегрироваться в совершенно новые изделия. Напротив, другой материал может быть отнесен к вредным и ядовитым веществам. Мы убедительно рекомендуем вам ознакомиться с предлагаемой информацией по утилизации этого изделия.

> Для получения дополнительной информации посетите www.hannsg.com

# **СОДЕРЖАНИЕ**

<span id="page-3-0"></span>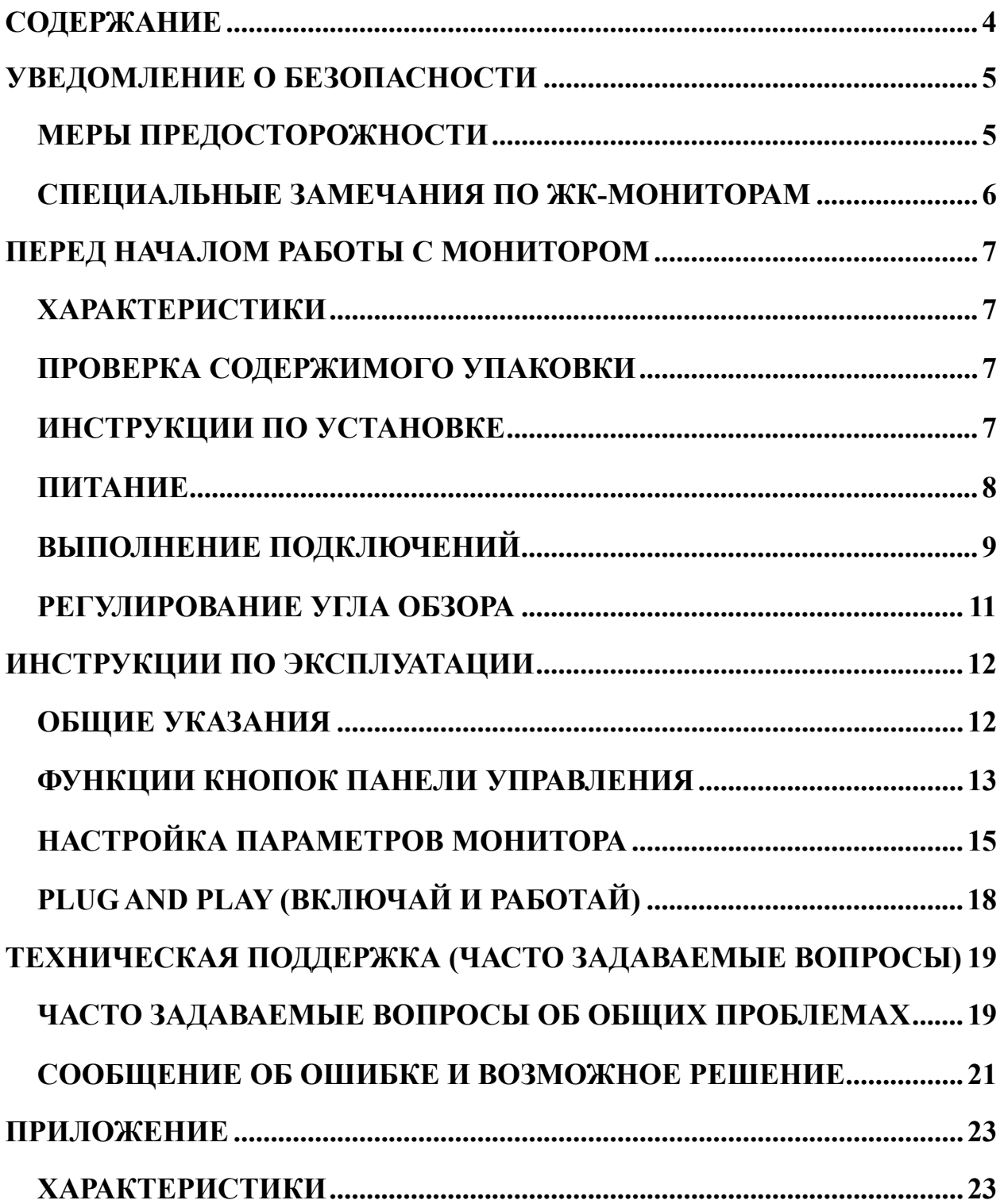

# <span id="page-4-0"></span>**УВЕДОМЛЕНИЕ О БЕЗОПАСНОСТИ**

- 1. Изменения или модификации, не согласованные явным образом со стороной, обеспечивающей соответствие техническим условиям, могут аннулировать право пользователя на эксплуатацию данного устройства.
- 2. Для соблюдения предельных уровней излучения следует использовать экранированные интерфейсные кабели и шнур питания переменного тока.
- 3. Производитель не несет ответственности за радио- или телевизионные помехи, возникающие вследствие несанкционированной модификации данного оборудования. Ответственность за корректировку таких помех несет пользователь.
- 4. Используйте только аксессуары/приспособления, рекомендованные производителем.

## *ПРЕДУПРЕЖДЕНИЕ:*

Во избежание опасности пожара или поражения электрическим током, не подвергайте монитор действию дождя или влаги. Внутри монитора имеются опасные высокие напряжения. Не вскрывайте корпус. Поручайте обслуживание только квалифицированному персоналу.

## **МЕРЫ ПРЕДОСТОРОЖНОСТИ**

- Не пользуйтесь монитором вблизи воды, например, около ванны, унитаза, мойки, раковины для стирки, бассейна или во влажном подвале.
- Не ставьте монитор на неустойчивую тележку, стойку или стол. Падение монитора может привести к травме человека и вызвать серьёзные повреждения устройства. Используйте тележку или стойку, которая рекомендуется изготовителем или продается с монитором. При монтаже монитора на стене или на полке, используйте монтажный комплект, рекомендованный изготовителем, и придерживайтесь инструкции к этому комплекту.
- Щели и отверстия сзади и внизу корпуса предназначены для вентиляции. Для обеспечения надежной работы монитора и для защиты его от перегрева проверьте, чтобы эти отверстия не были заблокированы или закрыты. Не ставьте монитор на кровать, софу, ковер или подобные поверхности. Не ставьте монитор вблизи или над радиатором или обогревателем. Не ставьте монитор в шкаф, если при этом не обеспечена надежная вентиляция.
- Монитор должен работать только от источника питания, тип которого указан на этикетке. Если вы не уверены, какой тип электропитания подается в ваш дом, обратитесь к вашему дилеру или в местную электрокомпанию.
- Отключайте устройство во время грозы или в случае длительного периода простоя. Это защитит монитор от повреждения вследствие скачков напряжения.
- Не перегружайте сетевые фильтры и удлинители. Перегрузка может привести к пожару или поражению электрическим током.
- Ни в коем случае ничего не вставляйте в щель корпуса монитора. Они могут вызвать короткое замыкание между элементами схемы, что приведет к воспламенению или поражению электрическим током. Ни в коем случае не проливайте жидкости на монитор.
- Не пытайтесь обслуживать монитор самостоятельно; вскрытие или снятие крышек может подвергнуть вас опасным напряжениям и другим опасностям. По всем вопросам обслуживания просим обращаться к квалифицированному персоналу.
- Гнездо розетки должно находиться вблизи оборудования и быть легко доступным.

# <span id="page-5-0"></span>**СПЕЦИАЛЬНЫЕ ЗАМЕЧАНИЯ ПО ЖК-МОНИТОРАМ**

Следующие признаки являются нормальными для ЖК-монитора и не указывают на проблему.

- Из-за природы флуоресцентного света экран может мерцать в течение начального использования. Для устранения мерцания выключите и снова включите выключатель питания.
- В зависимости от используемого узора рабочего стола, яркость экрана может быть слегка неравномерной.
- Количество пикселей на ЖК-экране составляет 99,99% или более. Он может включать дефекты в количестве 0,01% или меньше, например, отсутствующий пиксель или постоянно светящийся пиксель.
- Вследствие природы ЖК-экрана, когда одно и то же изображение отображается часами, после переключения изображения может оставаться остаточное изображение предыдущего экрана. В этом случае экран восстанавливается медленно при изменении изображения или при отключении выключателя питания на длительное время.
- Если экран неожиданно начинает мигать или отказывает подсветка, свяжитесь с вашим дилером или сервисным центром для ремонта. Не пытайтесь ремонтировать монитор самостоятельно.

# <span id="page-6-0"></span>**ПЕРЕД НАЧАЛОМ РАБОТЫ С МОНИТОРОМ**

# **ХАРАКТЕРИСТИКИ**

- 58,4cm / 23-дюймовый широкоэкранный ЖК-монитор со светодиодной подсветкой
- y Четкий и чистый дисплей для Windows
- EPA ENERGY STAR®
- «Зеленый» продукт GP
- Эргономический дизайн
- Экономия в пространстве, компактная конструкция корпуса

# **ПРОВЕРКА СОДЕРЖИМОГО УПАКОВКИ**

Упаковка с изделием должна содержать следующие предметы:

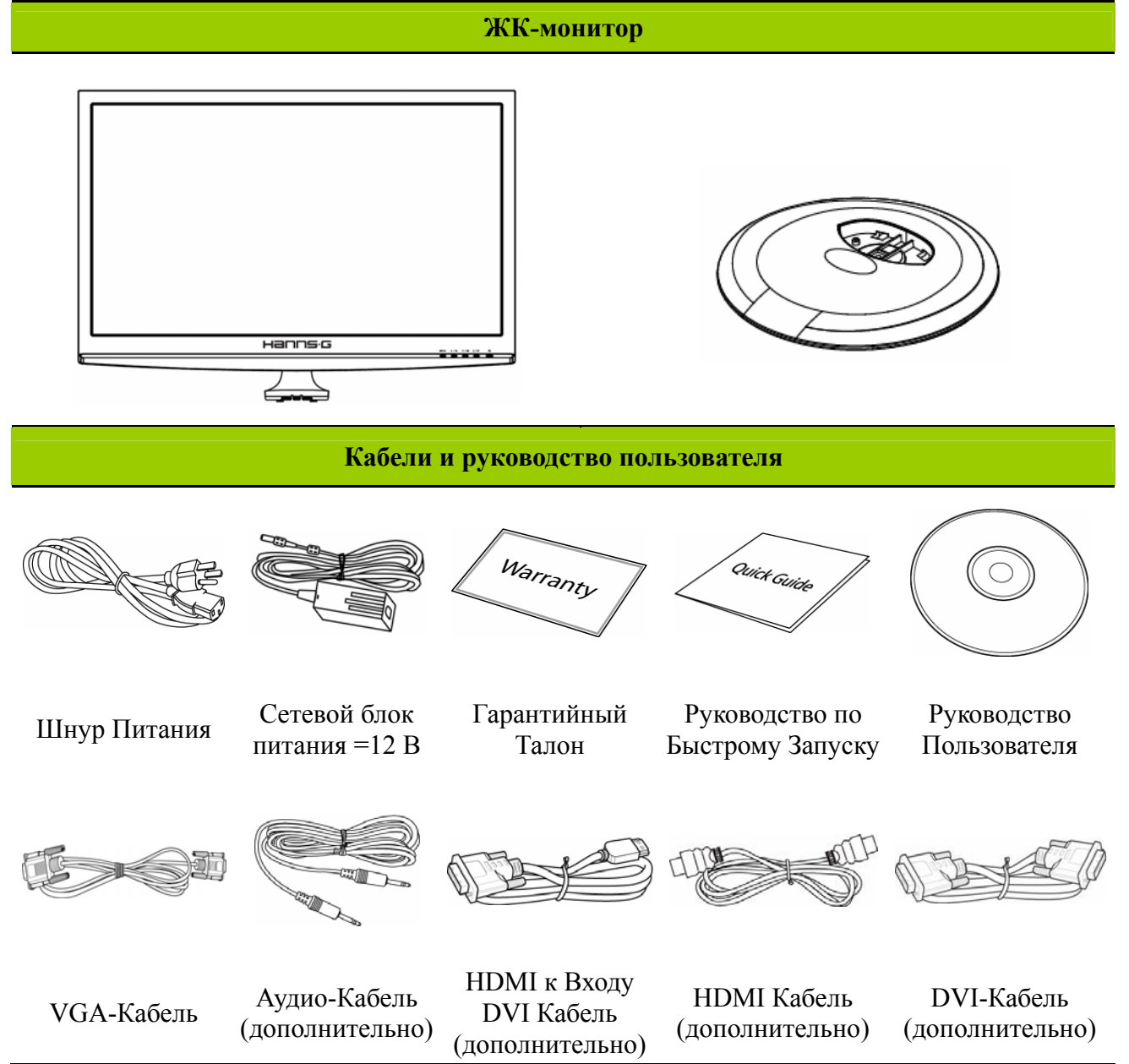

## <span id="page-7-0"></span>**ИНСТРУКЦИИ ПО УСТАНОВКЕ**

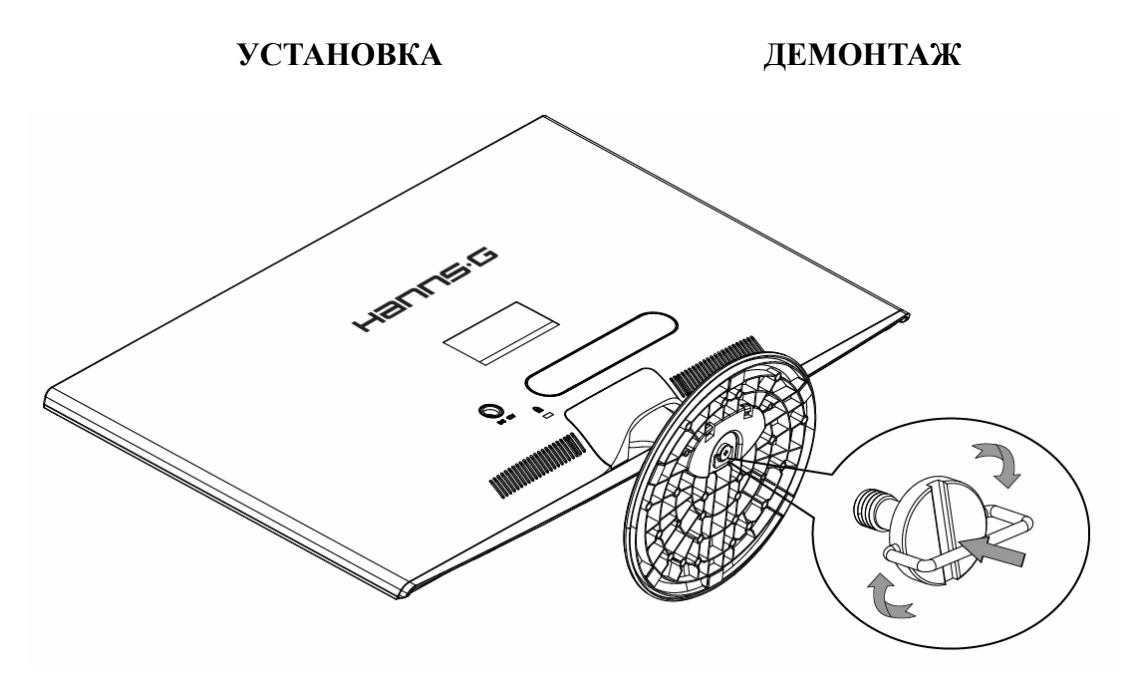

Рисунок 1: Установка и демонтаж основания

### *УСТАНОВКА:*

- 1. Переверните монитор и положите его на стол.
- 2. Совместите вырезы в подставке с монитором.
- 3. Длинный край подставки должен быть направлен вперед.
- 4. Потяните кольцо винта вверх, затем поверните винт по часовой стрелке для его закрепления. После того, как подставка надежно соединена с монитором, опустите кольцо винта крепления вниз, чтобы выровнять его с головкой винта.
- 5. Проверьте нижнюю сторону подставки, чтобы монитор был крепко установлен на подставке и винты не были ослаблены

### *ДЕМОНТАЖ:*

- 1. Переверните монитор и положите его на стол.
- 2. Поверните винт против часовой стрелки, чтобы ослабить его.
- 3. Отсоедините подставку от монитора.

## **ПИТАНИЕ**

#### *ИСТОЧНИК ПИТАНИЯ:*

- 1. Убедитесь, что шнур питания соответствует типу, необходимому в вашем регионе.
- 2. Этот блока питания имеет внутренний универсальный источник питания, позволяющий работать в одном из диапазонов напряжения 100/120В или 220/240В переменного тока (регулировка пользователя не требуется).
- 3. Подключите кабель блока питания (=12 В) к разъему входа постоянного тока (DC 12 V) ЖК-монитора. Подключите соответствующий разъем сетевого кабеля к сетевому разъему блока питания, а штепсельную вилку кабеля – к сетевой розетке.

# <span id="page-8-0"></span>**ВЫПОЛНЕНИЕ ПОДКЛЮЧЕНИЙ**

## *ПОДКЛЮЧЕНИЕ К ПК: (HL231H)*

Перед выполнением описываемых ниже действий выключите компьютер.

- 1. Подключите один конец VGA-кабеля сзади монитора, а другой конец к VGA разъему компьютера.
- 2. Подключите один конец HDMI к входу DVI кабель (дополнительно) к задней стороне монитора, а другой конец – к DVI порту компьютера.
- 3. Подключите один конец HDMI-кабеля (дополнительно) к задней стороне монитора, а другой конец – к HDMI порту компьютера.
- 4. Соедините с помощью аудио-кабеля аудио-вход монитора с аудио-выходом компьютера (зеленый разъем).
- 5. Подключите кабель блока питания (=12 В) к разъему входа постоянного тока (DC 12 V) ЖК-монитора. Подключите соответствующий разъем сетевого кабеля к сетевому разъему блока питания, а штепсельную вилку кабеля – к сетевой розетке.
- 6. Включите монитор и компьютер.

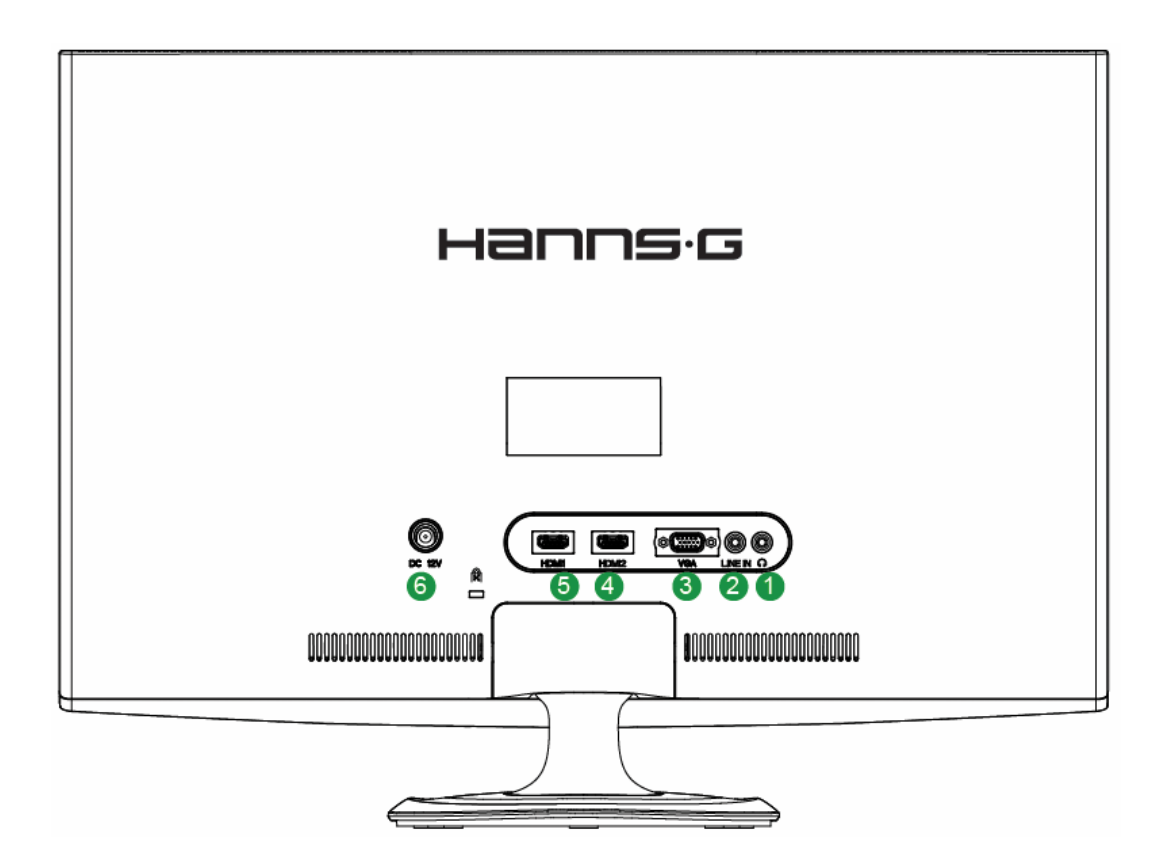

Рисунок 2: Подключение к ПК

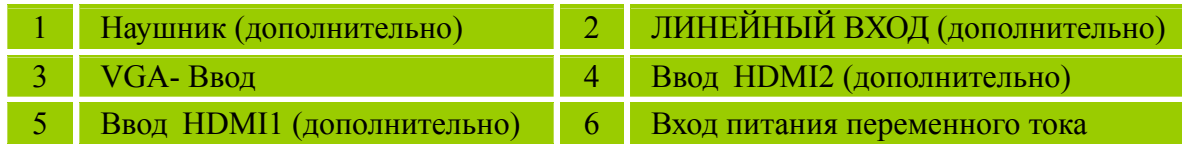

## *ПОДКЛЮЧЕНИЕ К ПК: (HL231D)*

Перед выполнением описываемых ниже действий выключите компьютер.

- 1. Подключите один конец VGA-кабеля сзади монитора, а другой конец к VGA разъему компьютера.
- 2. Подключите один конец DVI-кабеля (дополнительно) к задней стороне монитора, а другой конец – к DVI порту компьютера.
- 3. Соедините с помощью аудио-кабеля аудио-вход монитора с аудио-выходом компьютера (зеленый разъем).
- 4. Подключите кабель блока питания (=12 В) к разъему входа постоянного тока (DC 12 V) ЖК-монитора. Подключите соответствующий разъем сетевого кабеля к сетевому разъему блока питания, а штепсельную вилку кабеля – к сетевой розетке.
- 5. Включите монитор и компьютер.

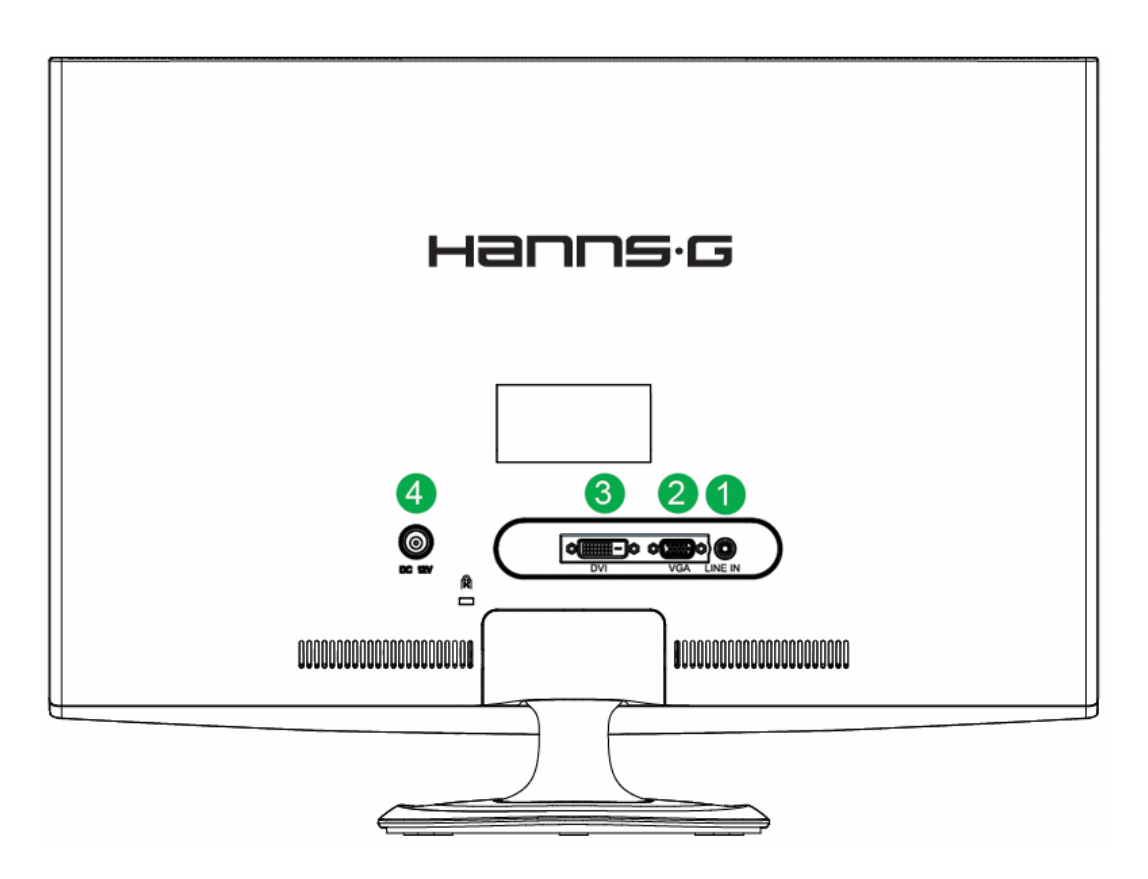

Рисунок 3: Подключение к ПК

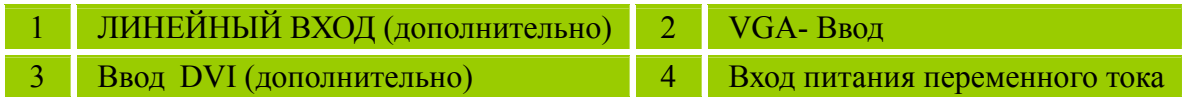

## <span id="page-10-0"></span>**РЕГУЛИРОВАНИЕ УГЛА ОБЗОРА**

- Для оптимального обзора рекомендуется посмотреть на полный экран монитора, а потом отрегулировать угол монитора по собственному вкусу.
- Поддерживайте подставку, чтобы не опрокинуть его при изменении угла монитора.
- Угол монитора можно регулировать в пределах от -5° до 15°.

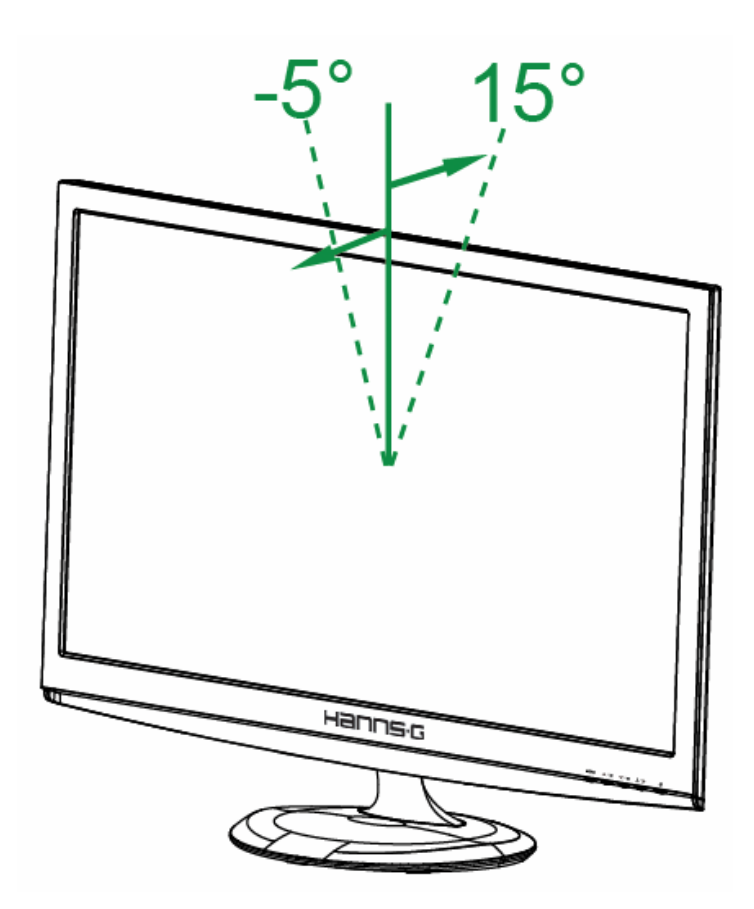

Рисунок 4: Угол монитора

### *ПРИМЕЧАНИЯ:*

- Изменяя угол, не прикасайтесь к ЖК-экрану. Это может привести к повреждению или поломке ЖК-экрана.
- Наклоняя монитор, будьте осторожны, чтобы не подставить палец или руку под шарниры иначе можно защемить руку.

# <span id="page-11-0"></span>**ИНСТРУКЦИИ ПО ЭКСПЛУАТАЦИИ**

# **ОБЩИЕ УКАЗАНИЯ**

Для включения или выключения монитора нажимайте кнопку питания. Другие кнопки управления расположены на передней панели монитора (См. Рисунок 5). Изменяя эти настройки, можно настраивать изображение по собственному желанию.

- Шнур питания должен быть подключен.
- Подключите сигнальный кабель от монитора к VGA-карте.
- Нажмите кнопку питания, чтобы включить монитор. Загорится индикатор питания.

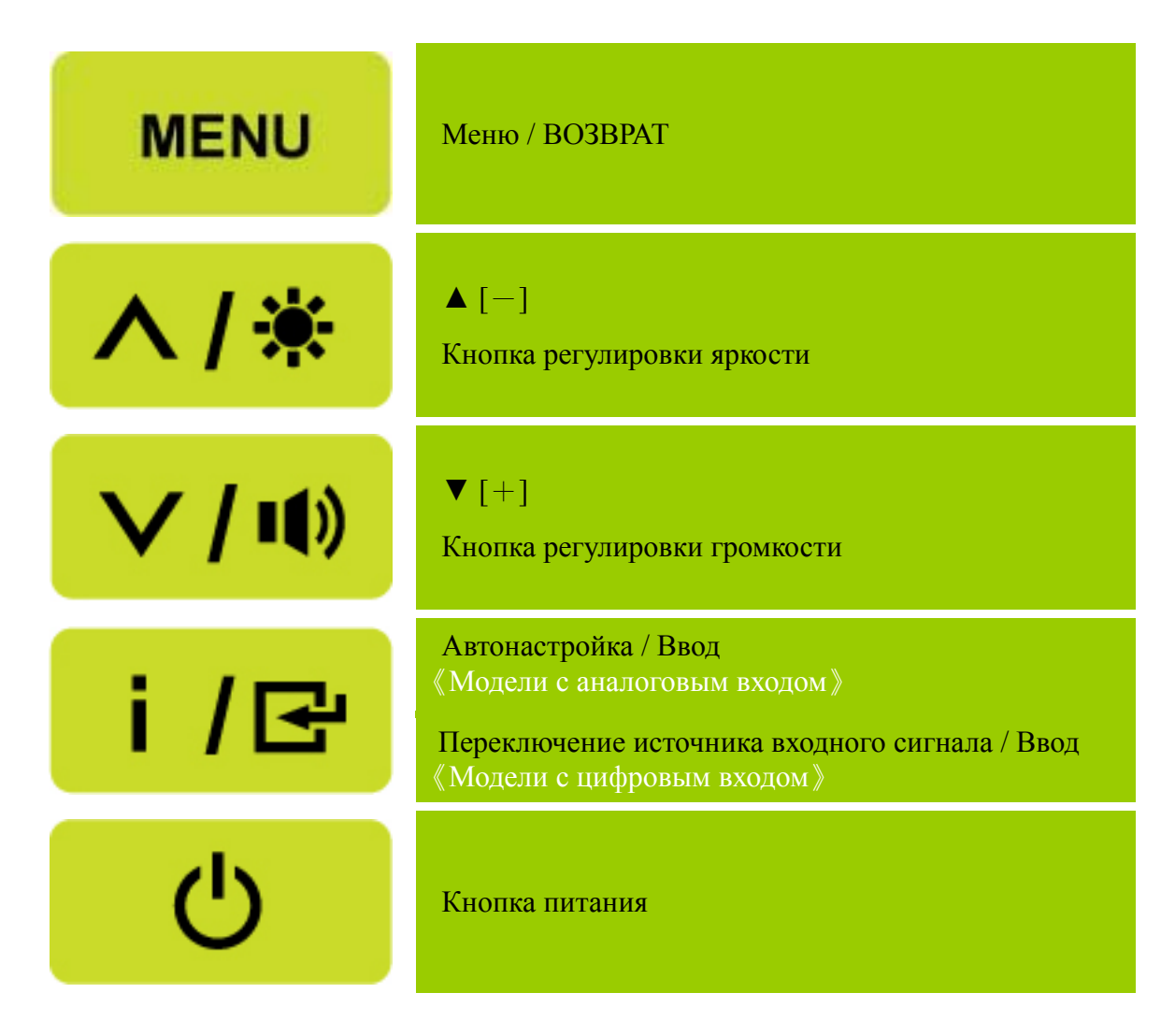

Рисунок 5: Кнопки панели управления

## <span id="page-12-0"></span>**ФУНКЦИИ КНОПОК ПАНЕЛИ УПРАВЛЕНИЯ**

#### y **Кнопка питания:**

Нажмите эту кнопку для включения или выключения питания монитора.

#### y **Индикатор питания:**

или синий — Режим включенного питания. Оранжевый — Режим экономии энергии.

## y **МЕНЮ / ВОЗВРАТ:**

- 1. Выключение и выключение экранного меню или возврат к предыдущему меню.
- 2. Выход из экранного меню громкости при работе в состоянии экранного меню громкости.

## y **Кнопка**▲▼**:**

- 1. Настройка яркости и громкости, когда экранное меню не отображается.
- 2. Переход к следующим значкам настройки, когда экранное меню включено, или регулирование функции, когда активирована функция.
- y 【 **i** 】**-клавиша:** 《Модели с аналоговым входом》
	- 1. Во время запуска экранное меню используется в качестве функции подтверждения.
	- 2. Функция «Auto adjustment» (Автоматическая настройка) действует только для сигнала со входа VGA. (Функция автоматической настройки используется для оптимизации параметров «horizontal position» (положение по горизонтали), «vertical position» (положение по вертикали), «clock» (частота) и «phase» (фаза).)
- y 【 **i** 】**-клавиша:** 《Модели с цифровым входом》
	- 1. Нажмите 【 i 】для входа в меню "Источник". Варианты выбора включают VGA, HDMI и др. Действительные варианты выбора в значительной мере зависят от моделей. Данная функция доступна только в моделях с цифровыми входами)
	- 2. Во время запуска экранное меню используется в качестве функции подтверждения.
	- 3. При использовании входа VGA нажмите и удерживайте эту кнопку в течение 3-х секунд, чтобы запустить функцию 「Автонастройка」. (Функция автоматической настройки используется для оптимизации параметров «horizontal position» (положение по горизонтали), «vertical position» (положение по вертикали), «clock» (частота) и «phase» (фаза).)

### y **Сочетания клавиш для быстрого доступа:**

**1. Восстановление стандартных значений яркости и контрастности:** Для восстановления стандартных значений яркости и контрастности нажмите одновременно кнопки 【**▲**】 и 【**▼**】.

#### **2. ФОРМАТ ИЗОБРАЖЕНИЯ:** Нажмите клавиши【МЕNU】+【▼】, чтобы перейти в режим 「РЕЖИМ ПОЛНЫЙ」 или 「РЕЖИМ ГОДИТЬСЯ」.

### **3. Изменение разрешения:**

 Для сходных разрешений дисплея (см. таблицу ниже) разрешение экрана можно изменить нажатием кнопок【МЕNU】+ 【**▲**】, чтобы достичь оптимального качества изображения.

#### **4. Для изменения предустановленного режима:**

нажмите клавишу【МЕNU】 и удерживайте ее в течение 3 секунд, чтобы выбрать один из следующих режимов: <sup>[</sup> ПК | ГФИЛЬМЫ | ГИГРЫ | ГЭКОНОМ | По умолчанию выбран режим 「ПК」. [Наличие этой функции зависит от выбранной модели]

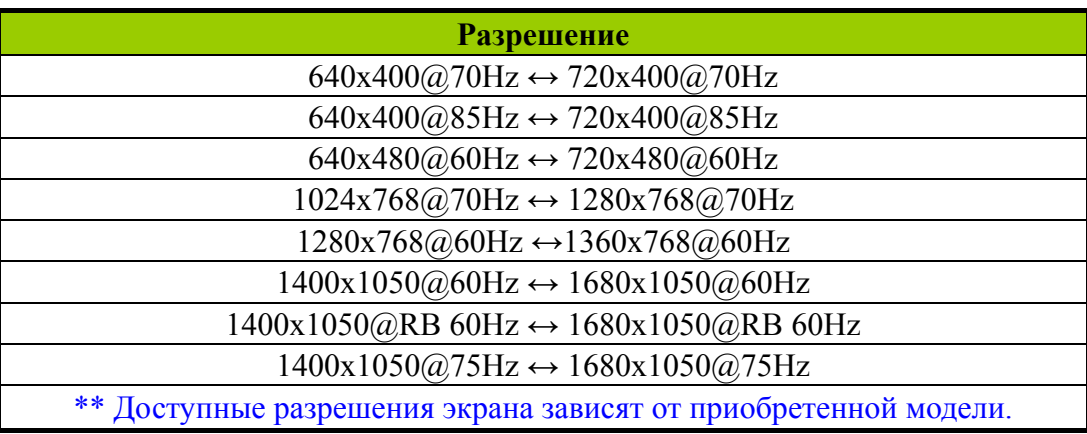

## *ПРИМЕЧАНИЯ:*

- Не устанавливайте монитор вблизи источников тепла, например, радиаторов или воздуховодов, под прямым солнечным светом или в излишне запыленном месте, с механической вибрацией или ударами.
- Сохраните оригинальную транспортную коробку и упаковочные материалы, т. к. они пригодятся, если вам когда-либо придется перевозить свой монитор.
- Для максимальной защиты упакуйте монитор снова так, как он был изначально упакован на заводе.
- Чтобы монитор всегда выглядел, как новый, периодически очищайте его мягкой тканью. Сильные загрязнения можно удалить с помощью ткани, слегка увлажненной раствором мягкого моющего средства. Ни в коем случае не пользуйтесь такими растворителями, как разбавитель, бензол или абразивные очистители, т. к. они повредят корпус. В качестве меры предосторожности отключайте монитор перед очисткой.

# <span id="page-14-0"></span>**НАСТРОЙКА ПАРАМЕТРОВ МОНИТОРА**

## ЯРКОСТЬ / КОНТРАСТНОСТЬ (BRIGHTNESS/ CONTRAST)

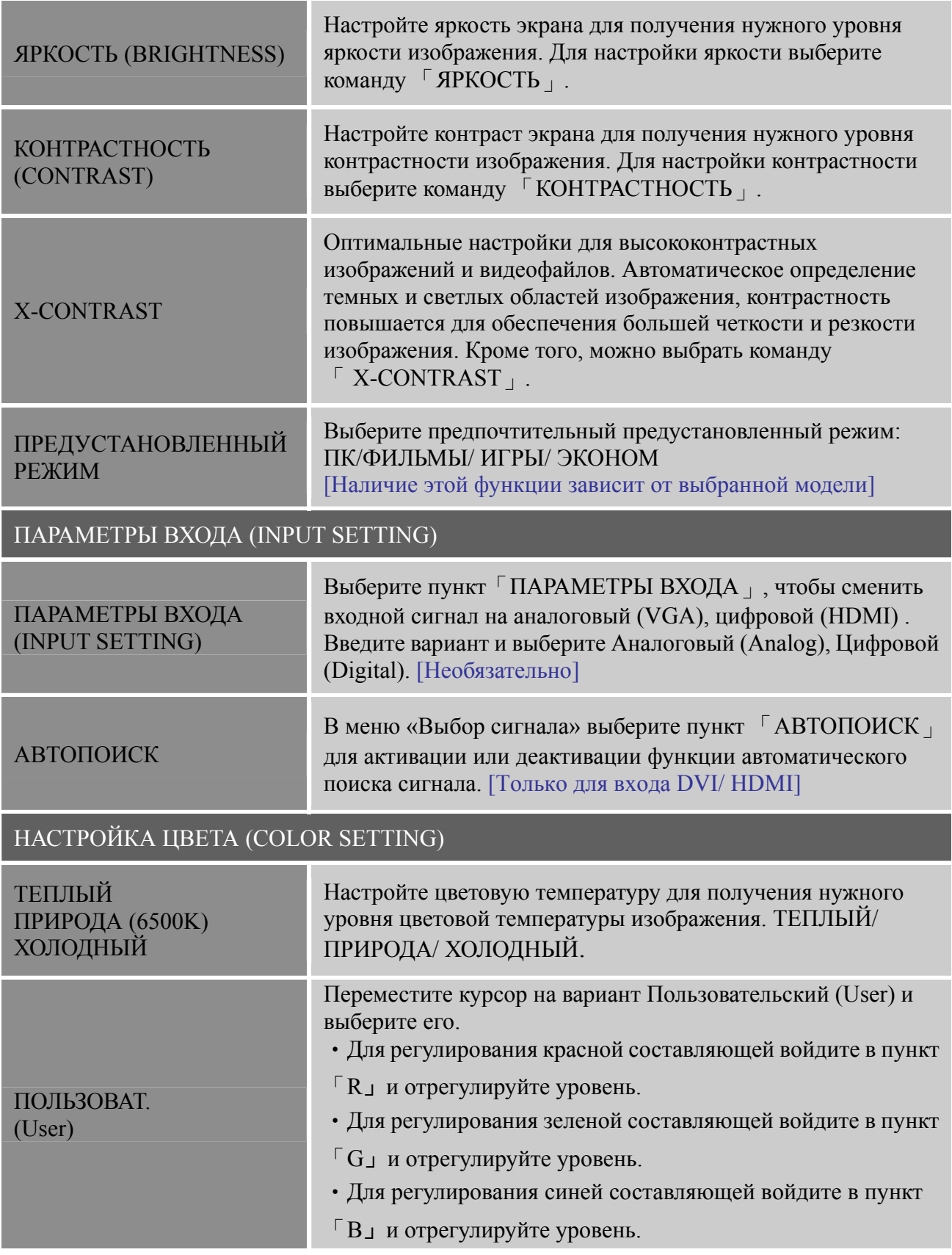

#### *Руководство пользователя*

#### НАСТРОЙКА ИЗОБРАЖЕНИЯ (IMAGE SETTING) Функция автоматической настройки используется для оптимизации параметров «horizontal position» (положение по горизонтали), «vertical position» (положение по вертикали), «clock» (ЧАСЫ) и «phase» (ФАЗА). [только для VGA] АВТОНАСТРОЙКА Воспользуйтесь этой функцией, если соотношения размеров изображения на экране искажается. В режиме 「FULL」 (ПОЛНЫЙ) изображение выводится на полный экран, однако его размеры могут не соответствовать реальным размерам изображения. В режиме 「FIT」(ГОДИТЬСЯ) »изображение масштабируется в соответствии с пропорциями оригинального изображения, в результате чего по краям экрана могут отображаться черные полосы. [Наличие этой функции зависит от выбранной модели] ФОРМАТ ИЗОБРАЖЕНИЯ Выберите пункт 「Положение по горизонтали」, чтобы сместить изображение на экране влево или вправо. Войдите в этот пункт и отрегулируйте уровень. [только для VGA] ПОЛОЖЕНИЕ ПО ГОРИЗОНТАЛИ (H-POSITION) Выберите пункт「Положение по вертикали」, чтобы сместить изображение на экране влево или вправо. Войдите в этот пункт и отрегулируйте уровень. [только для VGA] ПОЛОЖЕНИЕ ПО ВЕРТИКАЛИ (V-POSITION) Выберите пункт 「ЧАСЫ」для снижения вертикального мерцания символов на экране. Войдите в этот пункт и отрегулируйте уровень. [только для VGA] ЧАСЫ (CLOCK) Выберите пункт 「ФАЗА」для снижения горизонтального мерцания символов на экране. Войдите в этот пункт и отрегулируйте уровень. [только для VGA] ФАЗА (PHASE) Выберите пункт「РЕЗКОСТЬ」, чтобы отрегулировать резкость изображения. Задайте значение от -2 до 2. РЕЗКОСТЬ (SHARPNESS) РЕЖИМ ВИДЕО Для просмотра видео выберите 「РЕЖИМ ВИДЕО」 или  $\sqrt{P}$ ЕЖИМ ПК<sub> $\pm$ </sub>. При просмотре видео с использованием порта HDMI (или HDMI через DVI) видеоизображение будет слегка срезано по краям; для просмотра полного видеоизображения выберите 「РЕЖИМ ПК」. (РЕЖИМ ВИДЕО работает только для тех входов HDMI или DVI, которые поддерживают протокол HDCP (цветовая модель YUV)) ВРЕМЯ ОТКЛИКА Установите время отклика дисплея с помощью функции Время отклика. Доступны следующие варианты: **МИНИМУM**, **СРЕДНЕЕ** и **МАКСИМУM**. [Эта функция доступна в некоторых моделях].

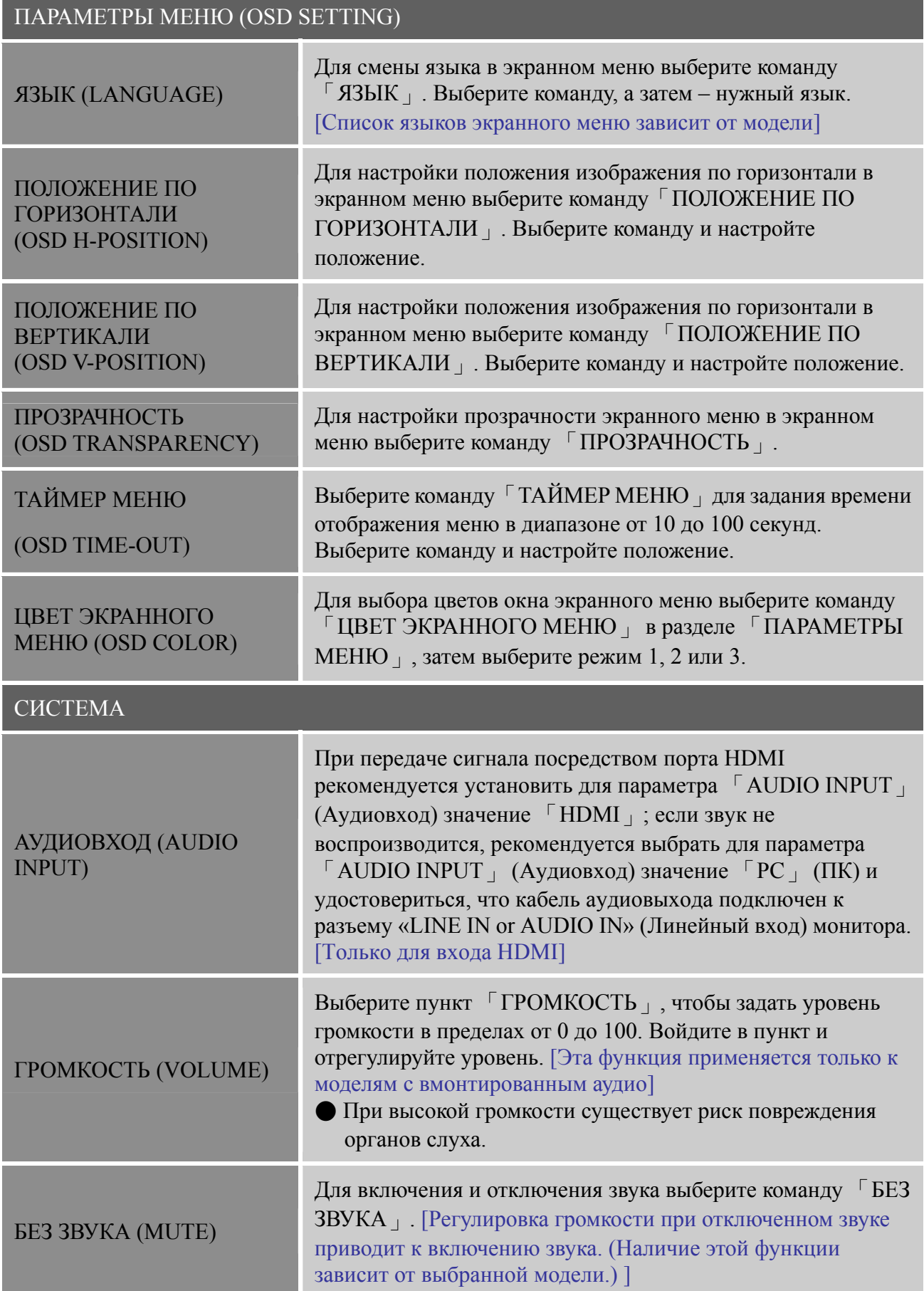

#### <span id="page-17-0"></span>*Руководство пользователя*

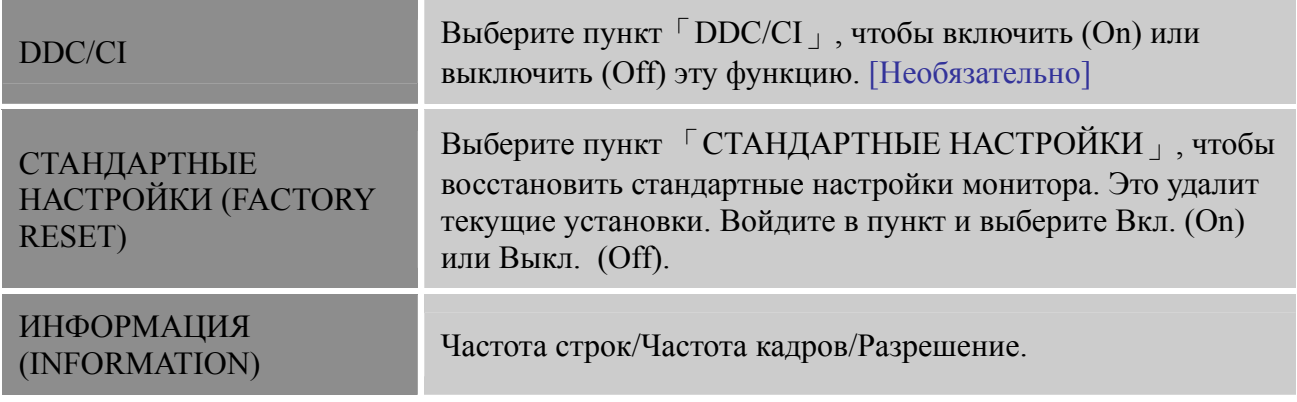

# **PLUG AND PLAY (ВКЛЮЧАЙ И РАБОТАЙ)**

## **ФУНКЦИЯ "ВКЛЮЧАЙ И РАБОТАЙ" DDC2B**

Данный монитор имеет возможности VESA DDC2B согласно стандарту VESA DDC. Это позволяет монитору сообщать центральной системе о своей идентичности и, в зависимости от уровня используемого DDC, передавать дополнительную информацию о своих возможностях отображения. DDC2B – это двунаправленный канал данных на основе протокола I²C. По каналу DDC2B главный компьютер может запросить информацию EDID.

### **ПРИ ОТСУТСТВИИ ВХОДНОГО ВИДЕОСИГНАЛА СОЗДАЕТСЯ ВПЕЧАТЛЕНИЕ, ЧТО МОНИТОР НЕ РАБОТАЕТ. ДЛЯ НАДЛЕЖАЩЕЙ РАБОТЫ ЭТОГО МОНИТОРА ДОЛЖЕН БЫТЬ ВХОДНОЙ ВИДЕОСИГНАЛ**

Данный монитор соответствует стандартам зеленого монитора, установленным Ассоциацией по стандартам в области видеоэлектроники (VESA) и/или Управлением по охране окружающей среды (EPA) США и Шведской конфедерацией профсоюзов (NUTEK). Эта функция предназначена для экономии электроэнергии за счет снижения потребляемой мощности при отсутствии входного видеосигнала. При отсутствии видеосигнала этот монитор после периода простоя автоматически переключается в энергосберегающий режим. Это снижает внутреннее потребление электроэнергии монитором. После восстановления входного видеосигнала, восстанавливается полная мощность, и дисплей автоматически обновляется. Внешне это подобно функции "Screen Saver" (Заставка), за исключением того, что дисплей отключается полностью. Дисплей восстанавливается при нажатии клавиш на клавиатуре или щелчке мыши.

# <span id="page-18-0"></span>**ТЕХНИЧЕСКАЯ ПОДДЕРЖКА (ЧАСТО ЗАДАВАЕМЫЕ ВОПРОСЫ)**

# **ЧАСТО ЗАДАВАЕМЫЕ ВОПРОСЫ ОБ ОБЩИХ ПРОБЛЕМАХ**

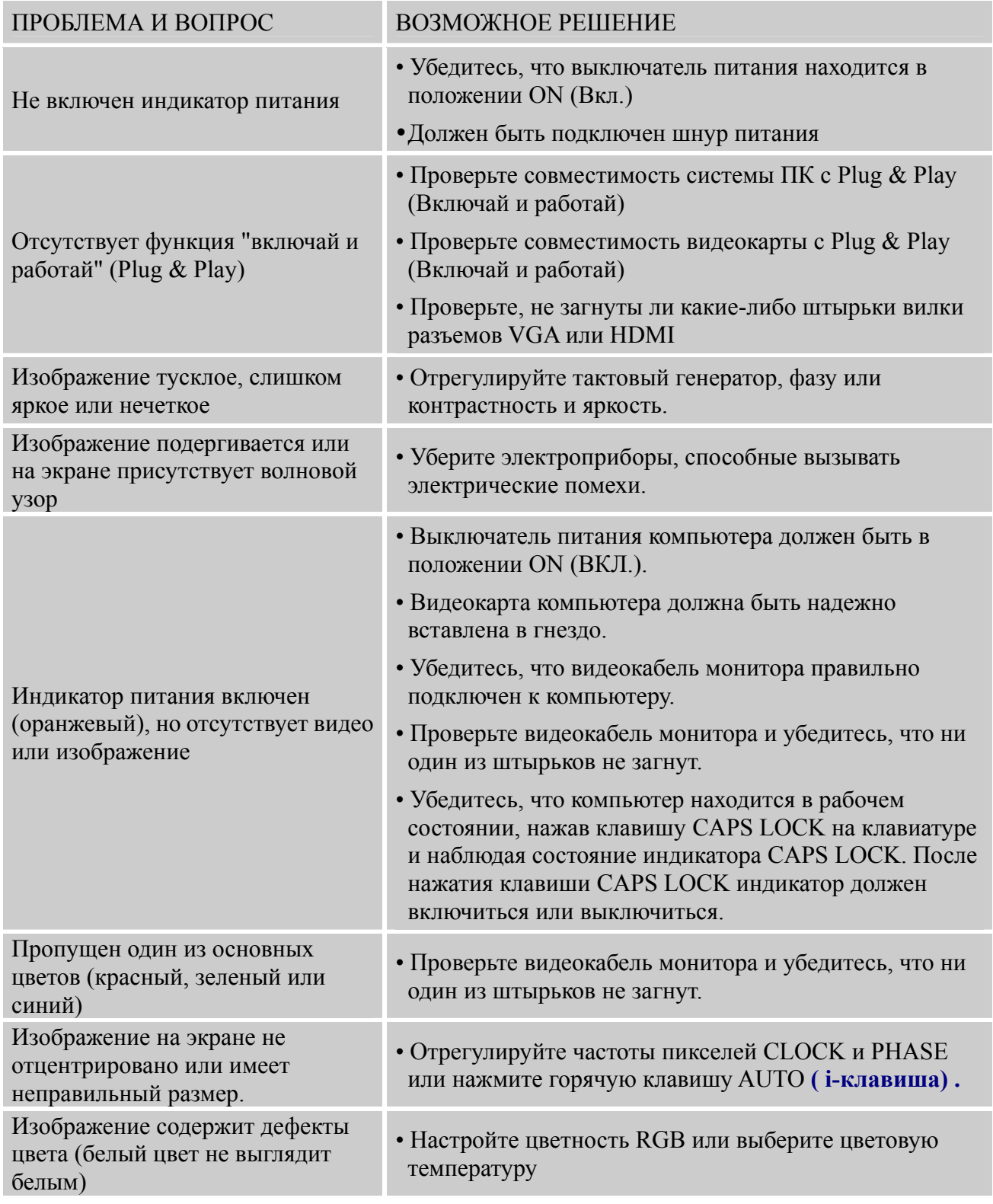

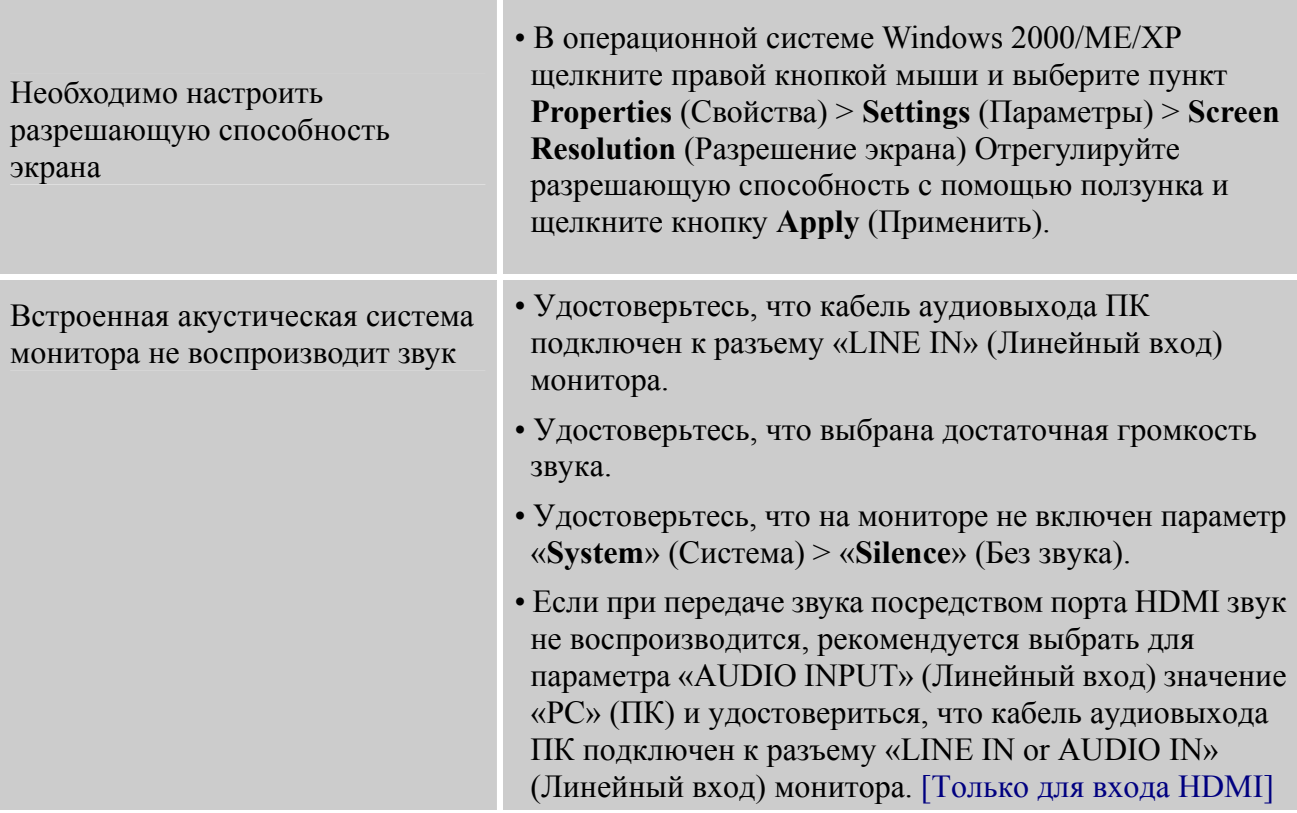

### **Дополнения, касающиеся ОС Windows 7**

Если при работе с ОС Windows 7 выявились проблемы с отображением, необходимо выполнить следующие действия.

- 1. Убедитесь в том, что ПК (характеристики аппаратного обеспечения) поддерживает Windows 7.
- 2. Убедитесь в том, что видеокарта ПК поддерживает Windows 7.
- 3. Если видеокарта ПК поддерживает Windows 7, необходимо установить последнюю версию драйвера ОС Windows 7 для видеокарты ПК.

Рекомендуется выполнить следующие действия.

- 1. Установить последнюю версию видеодрайвера ОС Windows 7 для видеокарты ПК.
- 2. Использовать 1-е рекомендованное разрешение отображения, поддерживаемое монитором.
- 3. Если 1-е рекомендованное разрешение отображения не функционирует использовать 2-е

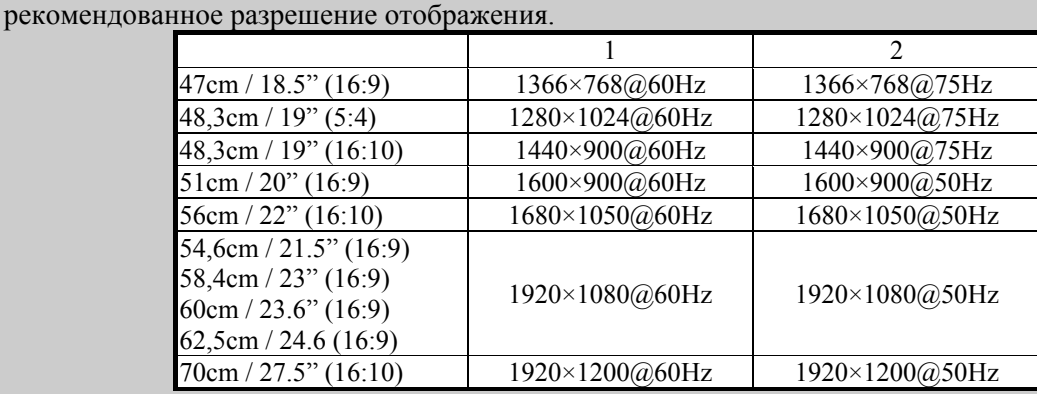

Если после выполнения вышеописанных действий проблемы с отображением остаются, посетите веб-сайт технической поддержки и обслуживания HANNS.G: [http://www.hannsg.com](http://www.hannsg.com/)

Windows is a registered trademark of Microsoft Corporation.

## <span id="page-20-0"></span>**СООБЩЕНИЕ ОБ ОШИБКЕ И ВОЗМОЖНОЕ РЕШЕНИЕ**

#### y **КАБЕЛЬ НЕ ПОДКЛЮЧЕН:**

- 1. Убедитесь, что сигнальный кабель подключен правильно. Если вилка вставлена неплотно, то затяните винты разъема.
- 2. Проверьте штырьки сигнального кабеля на повреждение.

#### y **ВВОД НЕ ПОДДЕРЖИВАЕТСЯ:**

Ваш компьютер не был настроен на соответствующий режим отображения. Настройте компьютер на режим отображения, приведенный в следующей таблице.

#### *ТАБЛИЦА ЗАВОДСКИХ НАСТРОЕК СИНХРОНИЗАЦИИ:*

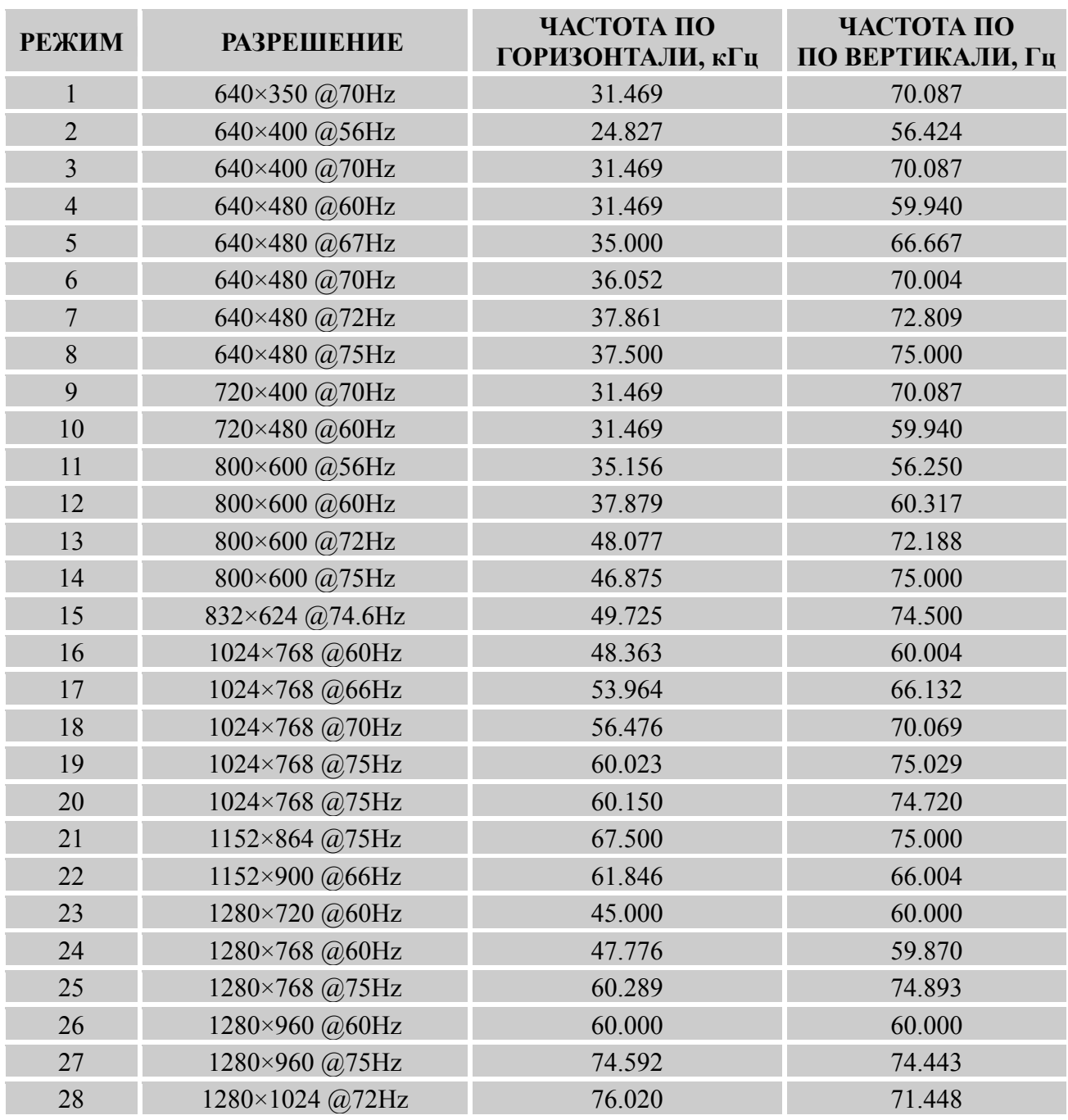

### *Руководство пользователя*

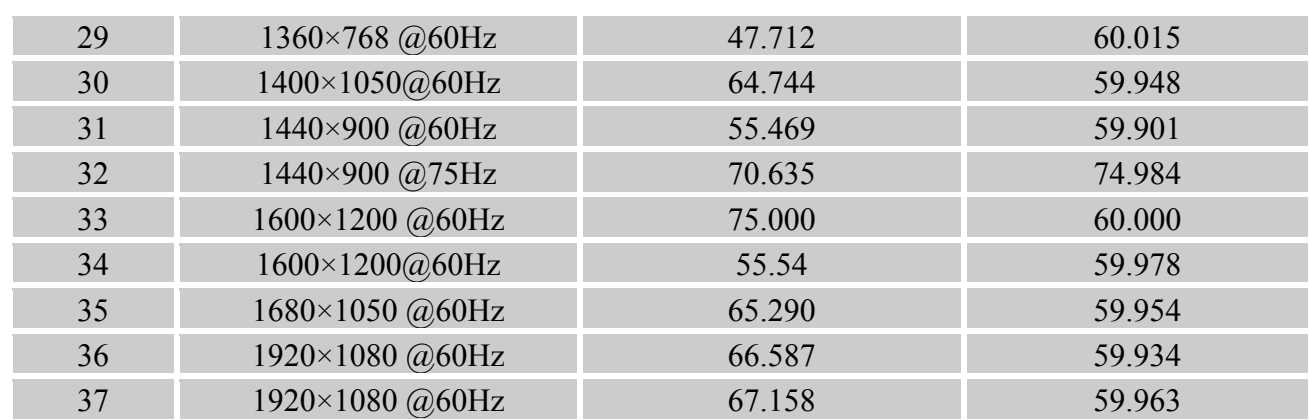

## *(Режим video)*

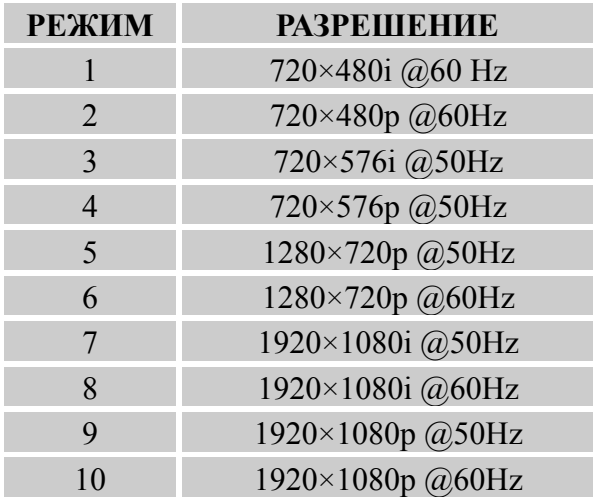

\*\* Garantimos que o monitor pode ser utilizado no modo de entrelaçamento.

# <span id="page-22-0"></span>**ПРИЛОЖЕНИЕ**

# **ХАРАКТЕРИСТИКИ**

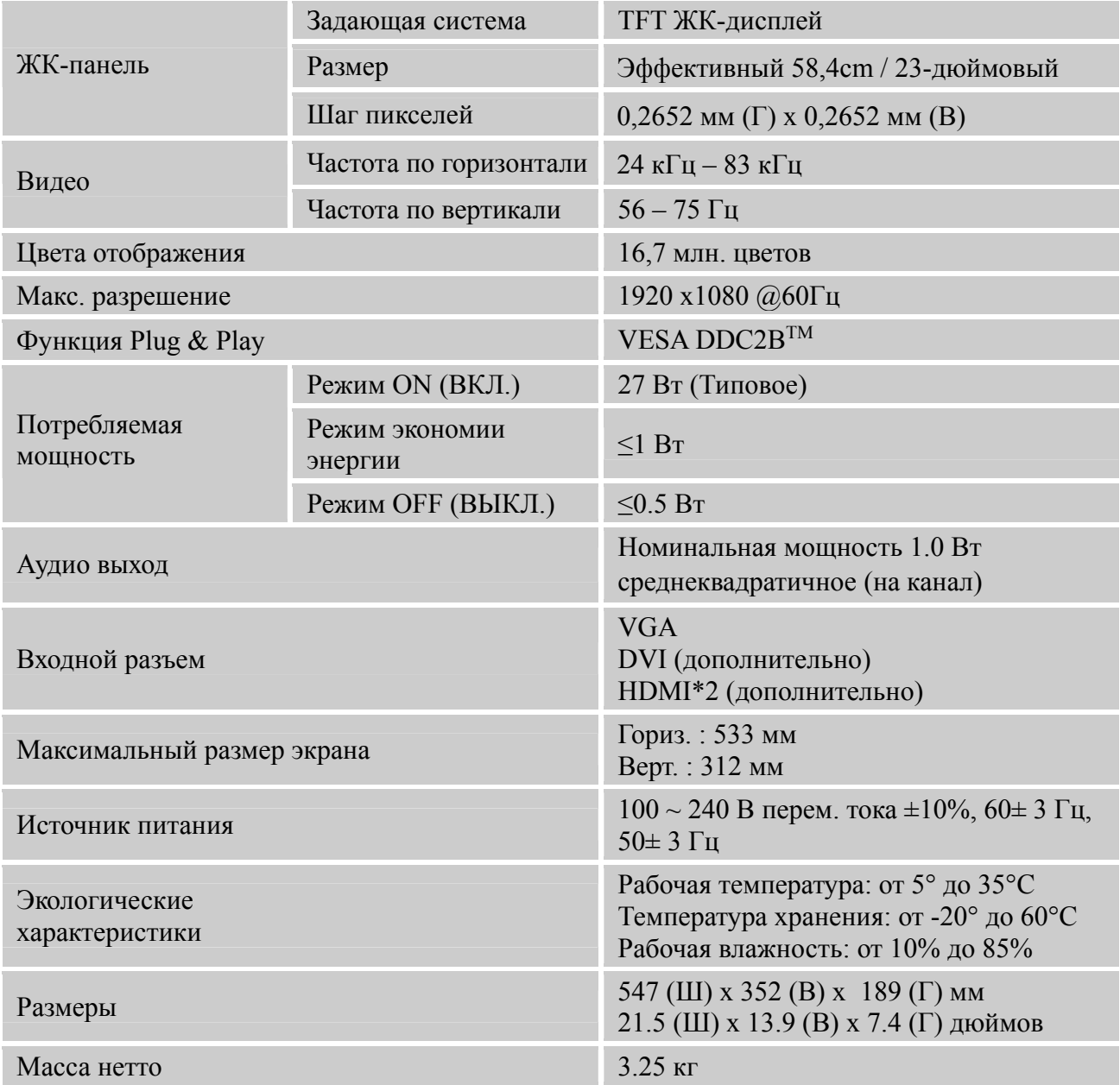

\*\*\* Вышеприведенные характеристики зависят от фактических характеристик изделия и могут изменяться без предварительного предупреждения.

## *Примечание:*

Максимальное разрешение зависит от поддержки дисплея картой. Ответы на вопросы по поводу предоставленного материала можно получить в разделе FAQ (Часто задаваемые вопросы) на сайте www.hannsg.com.